- 1.) Go to: <a href="http://tfr.faa.gov/">http://tfr.faa.gov/</a>
- 2.) Click "TFR Map"

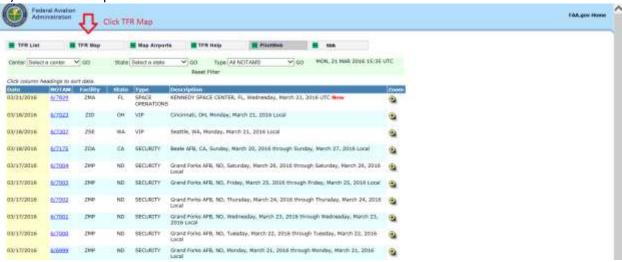

3.) Under "Select Center to Zoom" select 'Jacksonville' from the drop down list then click "GO"

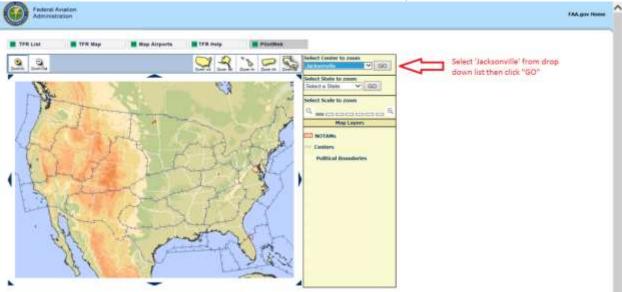

4.) Zoom in around NDZ. Print TFRs. If not printing in color, ensure to highlight TFRs as they will not show up easily. If a TFR is in the local area, notify crews either verbally or by writing on white board next to aircraft assignments.

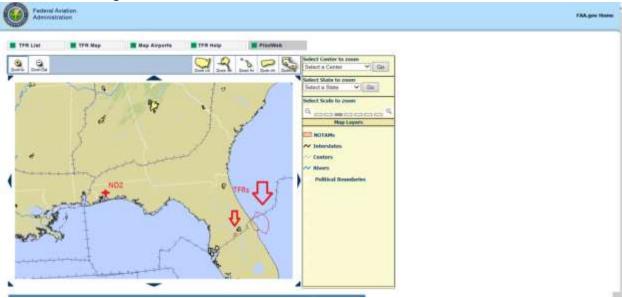